令和6年度

# **生徒募集要項**

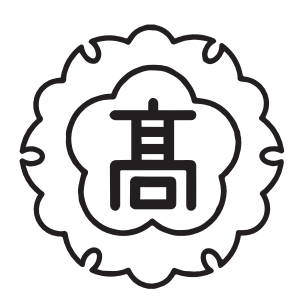

## 鳥取敬愛高等学校

目 次

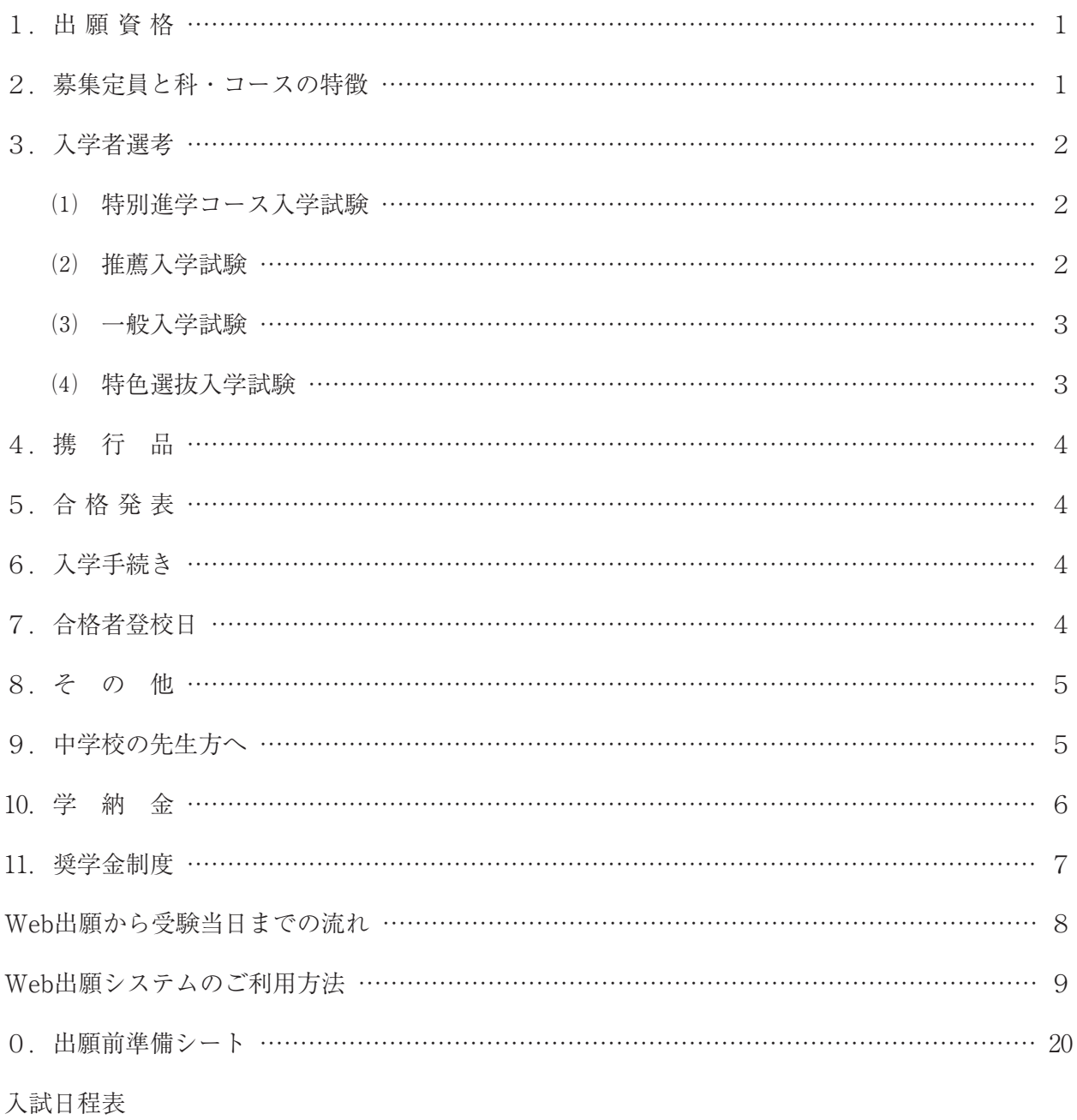

※この募集要項では、受験者の所属校種を「中学校」と表記しています。

#### 令和6年度

## 鳥取敬愛高等学校 生徒募集要項

#### 1.出願資格

次の各号に該当する者

- ① 令和6年3月に中学校卒業見込みの者または卒業した者。
- ② 令和4年3月から出願までに中学校を卒業した者。

#### 2.募集定員と科・コースの特徴

募集定員 200名

#### 【普通科】 定員 200名 (特別進学コース80名・進学キャリアコース120名)

特別進学コース

 難関国公立大学や難関私立大学合格を目指すコースです。ハイレベルな授業と、きめ細かなサポー トで部活動と両立しながら学力を伸ばすことを目指しています。

#### 進学キャリアコース

 1年次は必履修科目を中心に学習し、将来の進路選択に向け知識を深めます。また、探究活動を通 して発表スキルを育成します。

2年次は、進学コース・キャリアコースのいずれかを選択します。

 進学コースでは、進学講演会やオリエンテーションを通して、4年制大学(文系)から専門学校まで、 様々な進学目標に対応した進路指導を行います。

 キャリアコースでは、基礎学力の向上と合わせて、各種検定合格、ICTスキルの取得、コミュニ ケーション能力の向上を図る授業を通して、実社会で必要な実践能力を養います。

※特別進学コースは、2年次より、文系・理系選択別のカリキュラムに分かれます。

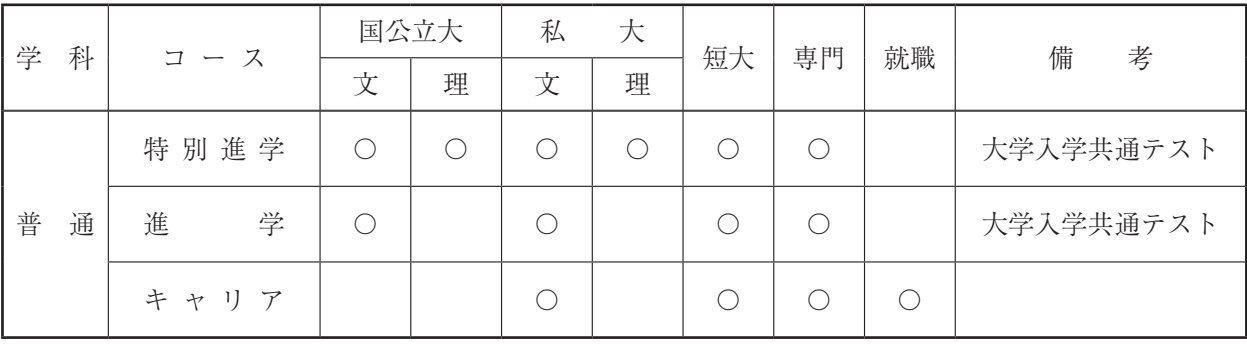

《参考資料》進路の方向性

## 3.入学者選考

- ⑴ 特別進学コース入学試験 [専願・併願] 1)募集学科 コース 普通科 特別進学コースのみ 2)Web出願による願書入力・受験料支払 期間 令和5年11月7日 $(\mathcal{K})$  9:00  $\sim$ 令和5年12月18日(月)13:00まで 3)出願書類 ① 特別進学コース入学Web志願書(P 9) …… 受験生入力 4)受 験 料 15,000円 5)試験日時 令和6年1月5日(金) 9:00~15:30 6)入試方法 学力試験 7)試験会場 東部:本校・とりぎん文化会館 鳥取市文化センター・福祉文化会館 中部:倉吉体育文化会館 8)合格発表 令和6年1月10日(水) 10:00 〇入試当日の時間帯 入室時間 8:30 ~ 9:00 諸 注 意| 9:00 ~ 9:10 国 語 | 9:20 ~ 10:10
- ⑵ 推薦入学試験 [専願] 1)募集学科 コース 普通科 特別進学コース・進学キャリアコース

## 2)出願条件 本校のみを受験する者で、次の①②③いず れかに該当し、中学校長が推薦する者

- ① 学習成績が優秀と認められる者
- ② 特別活動に著しい成果をあげた者
- ③ 目的意識が明確で、3か年間の教育課 程に熱心に取り組むことができる者
- 3)Web出願による願書入力・受験料支払 期間
	- 令和5年11月7日(火) 9:00 ~

令和5年12月18日(月)13:00まで

- 4)出願書類
	- ① 推薦入学Web志願書(P 9) …… 受験生入力
	- ② 推薦書(様式第3号)
		- …… 中学校作成
- 5)受 験 料
	- 15,000円
- 6)試験日時

令和6年1月8日(月) 9:00~12:30

- 7)入試方法
- 作文(600字~800字)および面接
- 8)試験会場

本校のみ

9)合格発表

令和6年1月10日(水) 10:00

○入試当日の時間帯

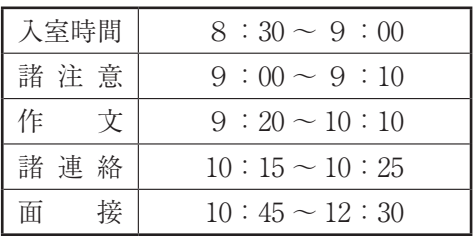

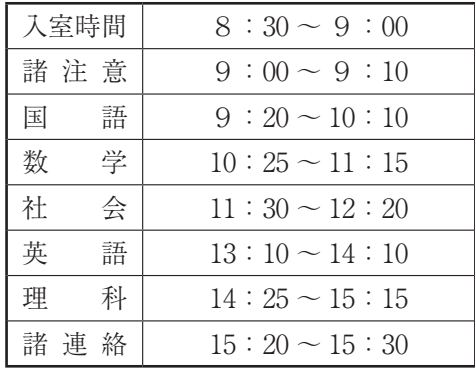

⑶ 一般入学試験 [専願・併願] 1)募集学科 コース 普通科 特別進学コース・進学キャリアコース 2)Web出願による願書入力・受験料支払 期間 令和5年11月7日 $(\mathcal{K})$  9:00 ~ 令和6年1月15日(月)13:00まで 3)出願書類 ① 一般入学Web志願書(P 9) …… 受験生入力 ② 調査書(様式第5号) …… 中学校作成 4)受 験 料 1 5 , 0 0 0 円 特別進学コース入学試験受験者は無料 5)試験日時 令和6年1月20日(土) 9:00~15:30 6)入試方法 学力試験 7)試験会場 東部:本校・鳥取市文化センター 福祉文化会館 中部:倉吉体育文化会館 8)合格発表 令和6年1月25日(木) 10:00 ○入試当日の時間帯 入室時間 8:30 ~ 9:00 諸 注 意 9:00 ~ 9:10 国 語 9:20 ~ 10:10 数 学 10:25 ~ 11:15 社 会 11:30 ~ 12:20 英 語  $13:10 \sim 14:10$ 

> 理 科  $14:25 \sim 15:15$ 諸 連 絡 | 15:20 ~ 15:30

⑷ 特色選抜入学試験 [専願]

1)募集学科 コース 普通科 特別進学コース・進学キャリアコース 2)出願条件 文化面・運動面など様々な分野において、 優れた特色を有し、目的意識が明確で、3 か年の教育課程に熱心に取り組み、本校を 第1志望とし、合格した場合は必ず入学す る者 3)Web出願による願書入力・受験料支払 期間 令和5年11月7日(火) 9:00 ~ 令和6年2月7日(水)13:00まで 4)出願書類 ① 特色選抜入学Web志願書(P 9) …… 受験生入力 ② 特色選抜入試志望理由書 …… 受験生と中学校作成 ③ 調査書(様式第5号) 5)受 験 料 15,000円 6)試験日時 令和6年2月10日(土) 9:00~12:30 7)入試方法 実技または作文(600字~800字)および面接 8)試験会場 本校のみ 9)合格発表 本人に通知

○入試当日の時間帯

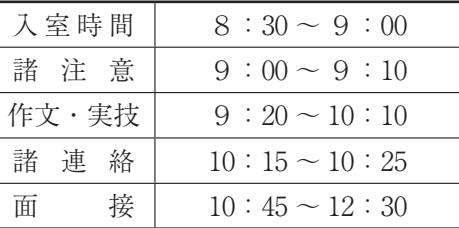

#### 4.携行品

 筆記用具は、鉛筆、シャープペンシル、消しゴム、鉛筆削り、直定規又は三角定規(分度器の 機能のあるものや公式の記入のあるものは不可)、コンパスだけとする。なお、和歌や格言等が 印刷されているものは不可とする。

 計時以外の機能を持つ腕時計並びに携帯電話の試験会場への持ち込みは禁止する。 ※推薦・特色選抜入学試験の場合は直定規又は三角定規、コンパスは不要。

#### 5.合格発表

・特色選抜入試以外については、発表日の10:00に生徒通用門の横にある掲示板に掲示します。 特色選抜入試の合否については試験実施日より1週間以内に郵送で本人に通知します。なお、 発表当日までに、前もって各中学校へ結果をご連絡させていただきます。

#### 6.入学手続き(入学金納入)

直接本校事務室へ持参してください。(但し、県外の場合は現金書留でも可)

- ・令和6年2月2日(金) 特進入試、推薦入試、一般入試合格者
	- $\mathcal{R}(\mathbb{D})9:00 \qquad \mathcal{D}14:00$

いずれかの時間帯で手続きをお願いします。

・令和6年2月22日(木) 特色選抜入試合格者  $\mathcal{R}(\mathbb{C})9:00 \qquad (2)14:00$ 

いずれかの時間帯で手続きをお願いします。

・令和6年3月14日(木) 13:00~17:00 特進入試、一般入試合格者(併願者)

#### 7.合格者登校日

- ・期 日 3月15日(金)(県外の併願合格者は、当該公立高校合格発表翌日の9:00)
- ・保護者同伴で(但し、保護者は教科書購入まで)お願いします。
- ・持ち物 生徒は「筆記用具、上履き」を持参してください。
- 当日の日程 8:50 ~ 9:00 点 呼 9:00 ~ 9:30 概要説明 9:40 ~ 10:00 入学手続き等 10:10 ~ 10:40 教科書購入 10:50 ~ 11:30 学力診断テスト(国語) 11:40 ~ 12:20 学力診断テスト(数学) 昼 食 13:00 ~ 13:40 学力診断テスト(英語) 13:50 ~ 15:00 面 談(一般入試入学者)

#### ※日程については、現在検討中です。後日、合格者の皆様に通知させていただきます。

#### 8.そ の 他

・特進コース入試合格者は、一般入試も受験することができます。(受験料は不要です。) ※公立高校の再募集を受験する場合は、本校への入学資格がなくなります。

#### 9.中学校の先生方へ

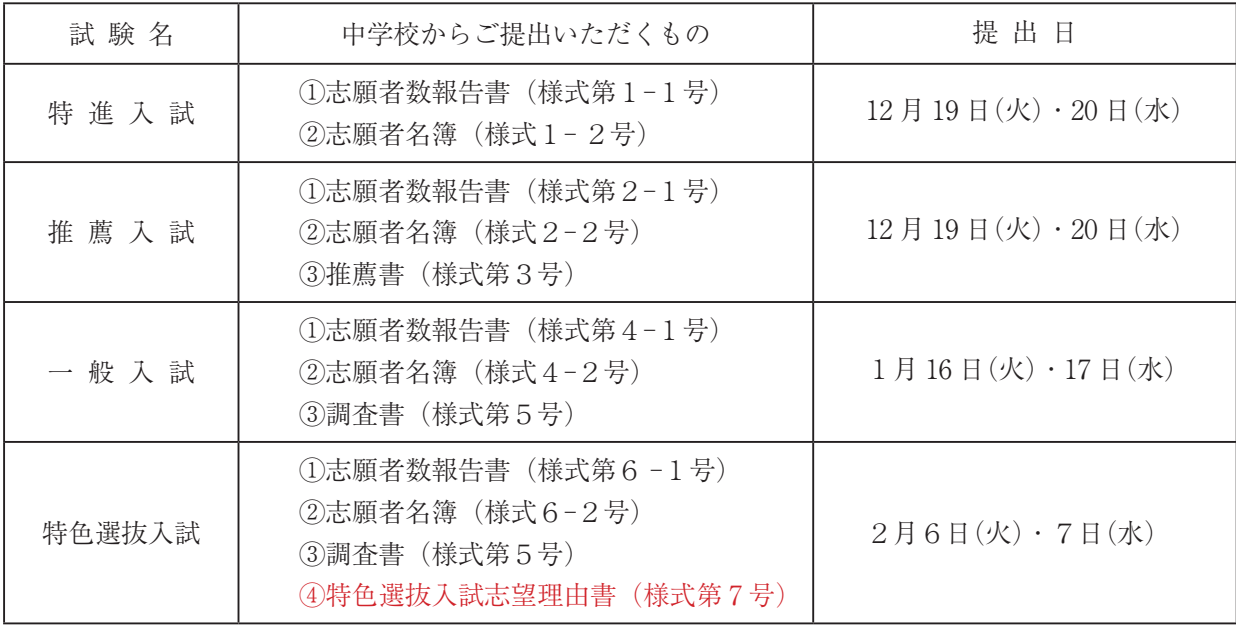

- ① 提出書類について
	- ⑴ 調査書について
		- ・調査書(様式第5号)は、鳥取県立入学者選抜実施要項に準じて作成してください。
	- ⑵ 推薦書(学校推薦)について
		- ・評定合計の欄は、3学年記載時の状況を5段階9教科の評定合計を記入してください。
		- ・出欠の記録については、指導要録を転記してください。ただし、3年次は、11月末現在で記 入してください。欠席の理由等については、上記の調査書と同じです。
		- ・推薦理由については、1~3のいずれかを〇をして頂き、その理由を簡単に記入してください。

鳥取県東部地区、中部地区の中学校は、上記の書類を受験票配達時に回収に伺いますので、そ の際にご提出ください。その他の地域の皆様は提出日までに本校に届くようご郵送ください。

※様式は、別途各中学校にメール送信します。

- ※志願者名簿は、直接入力していただけますが、出身校サイトから試験ごとに「Excelエクス ポート」をご利用いただけます。本校の様式に貼り付け、名前などをご確認の上、ご作成く ださい。
- ② 確定の入学者の報告について
	- ・本校所定の「入学者名簿」(様式第8号)に記入、押印の上、県立併願で本校に入学する生徒 を含めて3月14日(木)18:00までにファックスで送付してください。入学者がない場合も送 付をお願いします。なお、このファックスで正式文書とさせていただきます。(推薦、専願も 含めて本校に入学する生徒をすべてご記入ください。) FAX 0857−22−1357

#### ⓾.学 納 金

#### 入 学 金

60,000円

#### Chromebook(一人一台端末)

60,000円前後 分割払い可(入学手続き時に購入方法について説明します。)

#### パーソナルロッカー

10,000円前後 入学金とともに納入

#### 毎月の納付金

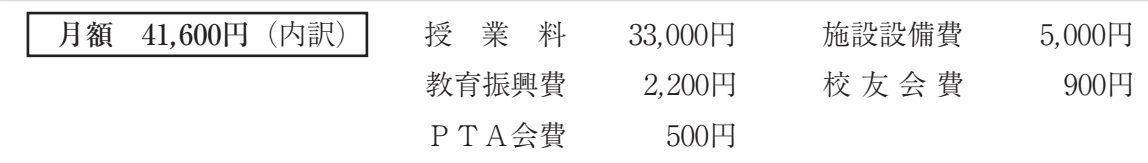

#### 高等学校等就学支援金及び鳥取県私立高等学校等総合支援金

 授業料等について、国及び県の就学支援金制度があります。保護者の年収(目安)に応じて支援 金が受けられます。下記の内訳については、支援金制度の見直しに伴い変更となる場合があります。

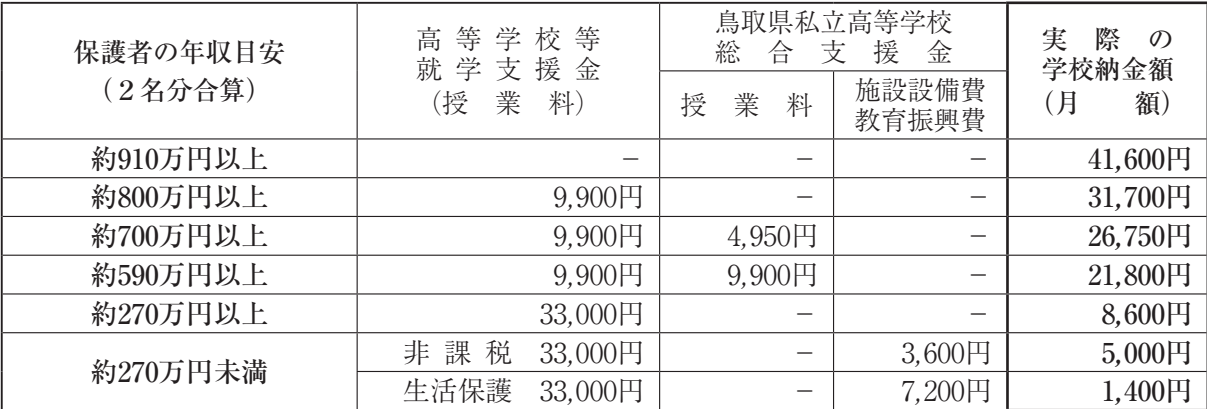

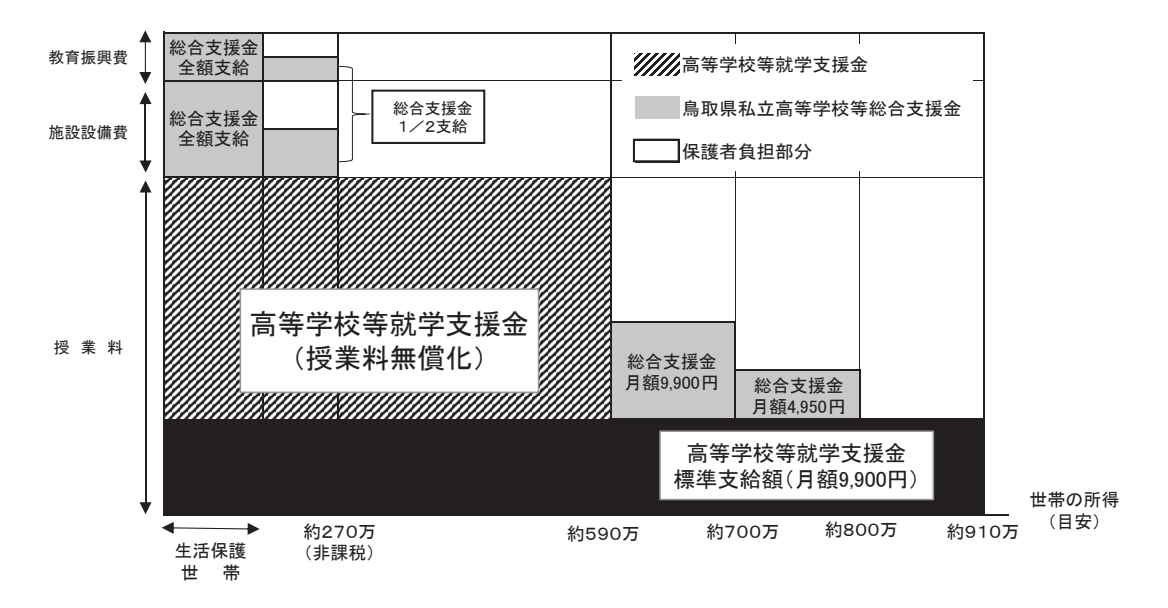

#### ⓫.奨学金制度

#### 本校奨学金制度

- 1.学業・部活動奨学金
	- ■資格…(1) 一般生徒の模範と認められる者で、学業成績と入学試験の成績が極めて優秀な者 ② 一般生徒の模範と認められる者で、部活動に著しい成績をあげた者
	- 内容…A対象/月額40,200円 B対象/月額33,000円 ※ただし、上記金額から高等学校等就学支援金及び鳥取県私立高等学校等総合支援金を差し引 いた金額を支給します。所得制限にかかる場合はこの限りではありません。なお、教材等の 費用は別途必要となります。
	- ■選考方法…学業成績、入試結果、部活動の実績、生活態度などの観点から総合的に判断します。
	- ■給付期間…単年度更新(1年ごとに審査会を実施)
- 2.兄弟姉妹奨学金
	- 資格…兄弟姉妹が鳥取敬愛高等学校に在籍中の者
	- ■内容…兄弟姉妹のうち1名に対し、月額33,000円を支給します。ただし、学業・部活動奨学金 同様に、兄弟姉妹奨学金についても高等学校等就学支援金及び鳥取県私立高等学校総合 支援金を差し引いた金額を支給します。

#### 各種奨学金制度

1.鳥取県育英奨学金

 県内に住所を有する者の子等で高等学校に在学するもののうち、経済的理由により修学が困難 である者に対して、育英奨学資金を貸与が受けられます。

- ・自宅通学 月額 30,000円
- ・自宅外通学 月額 35,000円
- 2.鳥取県奨学給付金

 高等学校等に通う低所得者世帯(非課税世帯)を対象に、授業料以外の教育費として支給され ます。(返還不要)

- ・生活保護受給世帯 年額 52,600円
- ・生活保護受給世帯以外 年額 137,600円~ ※世帯状況により給付額が異なります。

◆ Web出願から受験当日までの流れ

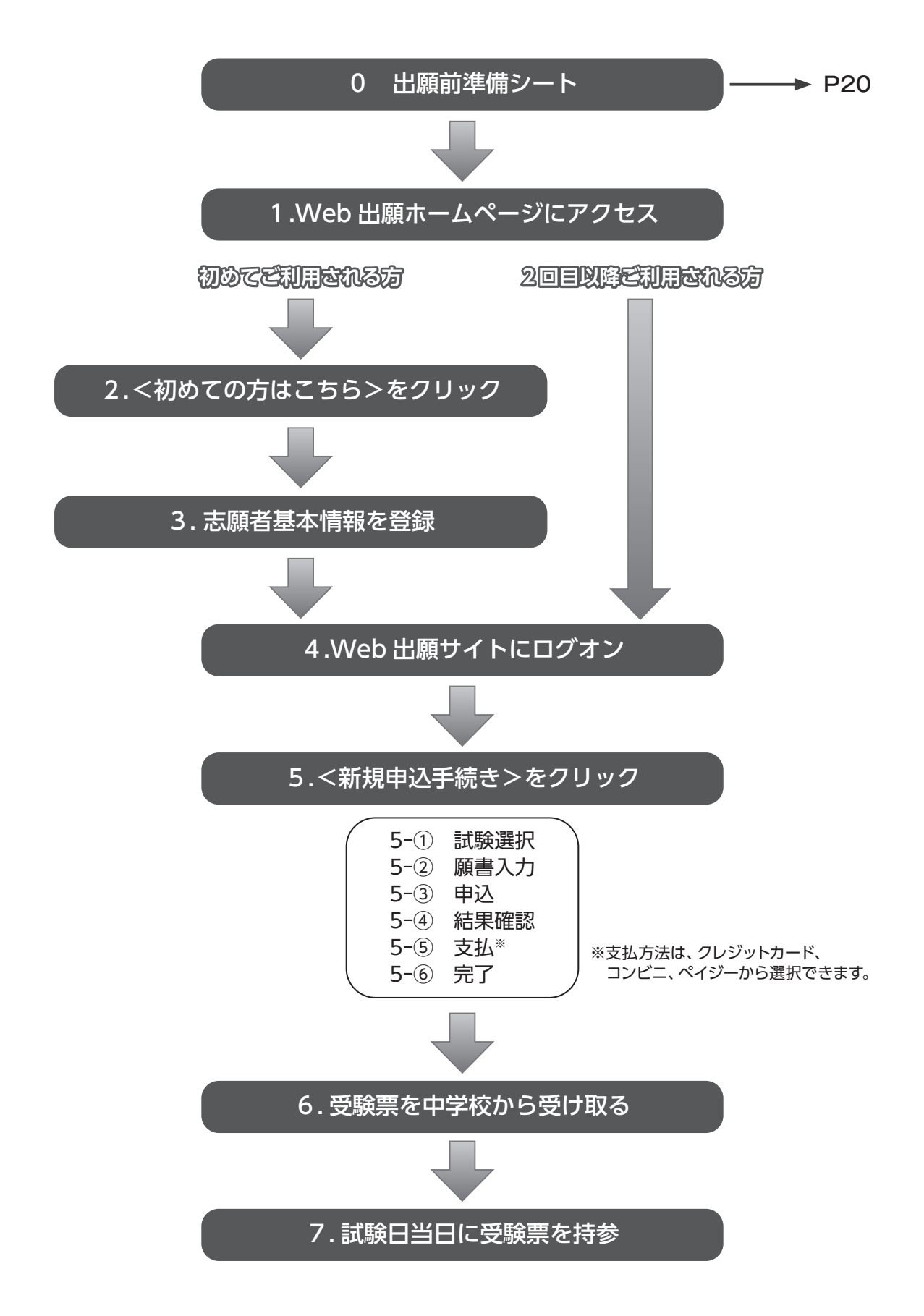

### **Web出願システムのご利用方法**

#### Web出願システムとは

 保護者・志願者がインターネットに接続できる端末(パソコン、スマートフォン、タブレット) を利用して、ご自宅や外出先から学校専用のWeb出願サイトで出願の申し込み・受験料の決済を おこなうことができるシステムです。

※従来の紙での出願はできません。

#### ◆Web出願利用開始日

Web出願サイトは、令和5年11月7日(火)9:00からご利用いただけます。

#### ◆受験料の支払い期間

受験料の支払い期間は、以下の通りです。

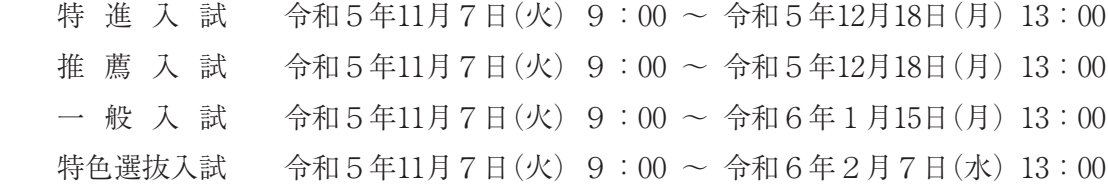

#### ◆Web出願サイト利用前の準備

端末について

 Web出願サイトはインターネットに接続して処理するため、インターネットに接続できる以下 の端末をご用意いただく必要があります。

接続に利用可能な端末:パソコン、スマートフォン、タブレット

#### 推奨環境について

端末ごとに、以下の推奨するインターネットブラウザをご利用ください。

◇パソコン端末

- ・Google Chrome 最新版
- ・Microsoft Edge 最新版
- ・Mozilla Firefox 最新版

◇スマートフォン/タブレット端末

- ・iPhone/iPad 端末 ⇒ Safari 最新版
- Android 端末 → Chrome アプリ最新版

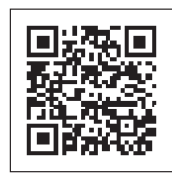

 Android端末に内蔵されている標準ブラウザでWeb出願システムを利用すると、 画面表示や帳票のPDF出力が正常にできない場合がございます。 「Chrome」アプリをインストールのうえ、Web出願システムをご利用ください。

左側のQRコード、または以下のURLからインストール(無料)してください。 GooglePlayストア:https://play.google.com/store/apps/details?id=com.android.chrome&hl=ja

#### ◇パソコン・スマートフォン・タブレット端末共通

 PDFファイルを表示するには、アドビシステムズ社「Adobe Reader」が必要です。 端末ごとに、以下のURLまたはQRコードからインストール(無料)してください。

•パソコン端末 https://get.adobe.com/jp/reader/otherversions/

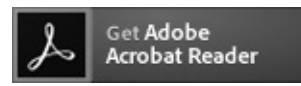

• iPhone端末 App Store: https://apps.apple.com/jp/app/adobe-acrobat-reader/id469337564

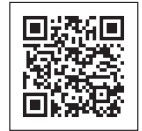

・Android端末 GooglePlayストア:https://play.google.com/store/apps/details?id=com.adobe.reader

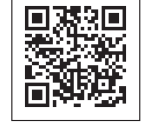

#### メールアドレスについて

 下記のようなメールアドレスの場合はアカウント登録ができないため、別のメールアドレスでの 登録をお願いいたします。

- ●記号を先頭に使用している(例: abc@example.com)
- ・ピリオドを@マーク直前または連続使用している(例:a..bc.@example.com)
- ・@マークの後ろに . 以外の記号を使用している(@マーク直後は全ての記号の使用不可) (例:abc@example/a.com)
- ●次の記号以外とスペースが含まれている(利用可能記号:! # \$ % & ' \* + / = ? ^ \_ ` { | } ~)

 なお、メールアドレスをお持ちでない場合は、Yahoo !やGmail等のフリーメールアドレスを取 得してください。

#### 迷惑メール対策(フィルタリング)の設定について

迷惑メール対策の設定をされると出願手続き関連のメールが受信できない場合があります。

 お手数ですが、ドメイン「@contact.grapecity.com」「@sbpayment.jp」からメールが受信できる よう設定をお願いいたします。

◇携帯電話・スマートフォンのメールアドレスをご利用の場合

 各キャリア(docomo、au、SoftBankなど)のサイトより、ドメインの設定をおこなってく ださい。

■ docomo

 $\Box$  au

■ SoftBank

◇パソコンのメールアドレスをご利用の場合

メールが届かない場合、「迷惑メールフォルダー」などを確認してください。

 また各メールソフトのサイトで迷惑メール設定の解除手順を参考にし、迷惑メール設定の解 除をおこなってください。

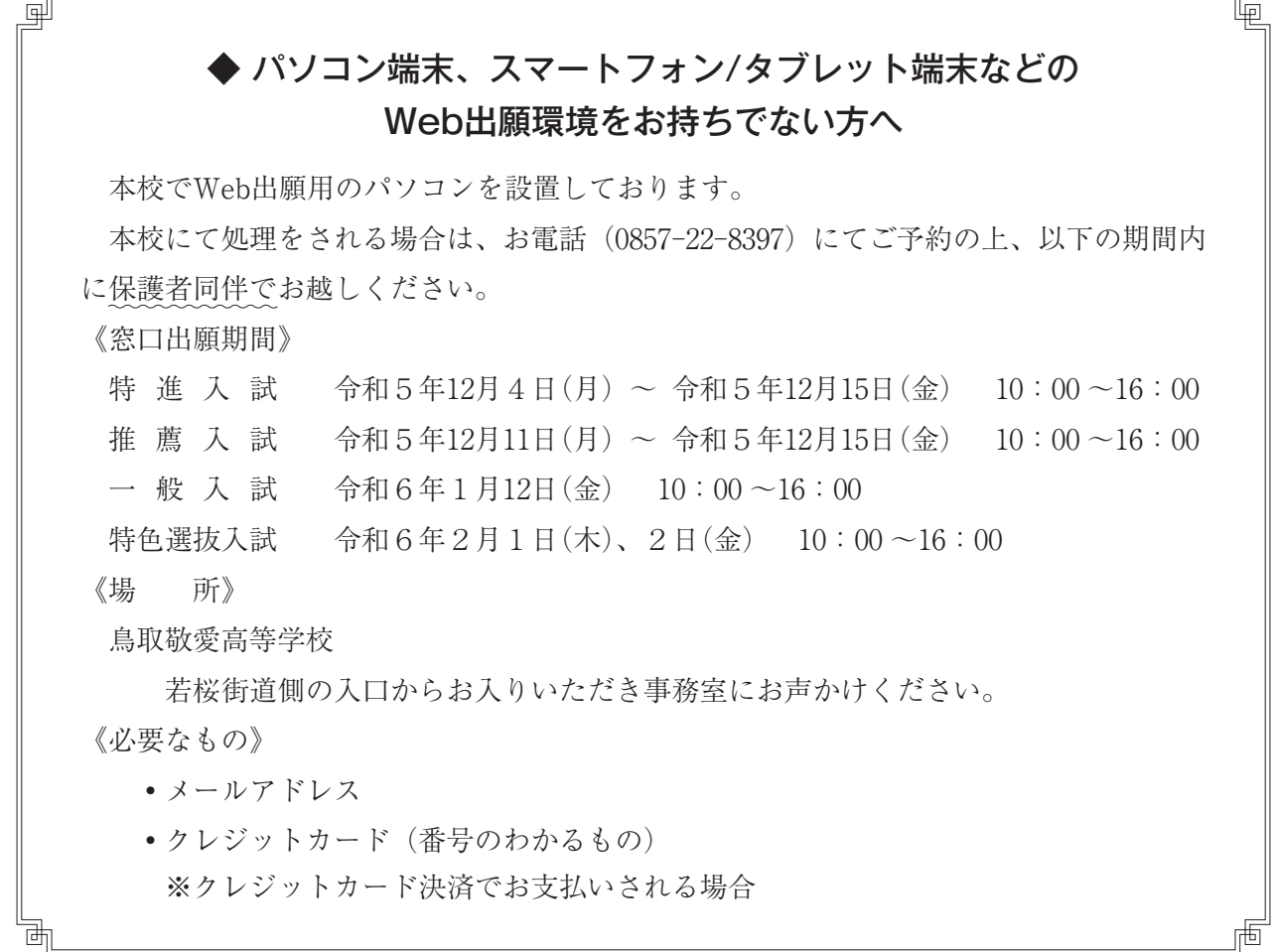

## **入試Q&A**

- Q1 特進入試・一般入試の出願者が、諸事情で当日欠席した場合、追試はありますか? A:【 追試はありません 】
- Q2 推薦入試・特色選抜入試の出願者が、諸事情で当日欠席した場合、追試はありますか? ■:【 追試を実施します 】実施日は該当中学校と協議して決定します。
- Q3 入試を受験しなかった(できなかった)場合、受験料は返還されますか? A :【 欠席した場合、受験料は原則返還できません 】
- Q4 推薦入試1/ 8(月)受験者が、特進入試1/ 5(金)を受験することはできますか? A:【 受験できません 】推薦入試と特進入試を両方出願することはできません。
- Q5 特進入試1/ 5(金)や推薦入試1/ 8(月)の受験者が、一般入試1/20(土)を受験すること はできますか?

A:【 無料で受験できます 】

#### ◆ Web出願サイトの処理手順

1. 本校のWeb出願ホームページ (https://lsg.grapecity.com/t-ki/app) にアクセス

インターネットに接続できる端末(パソコン、スマートフォン、タブレット)から本校のWeb 出願ホームページにアクセスします。

①スマートフォン、タブレットをご利用の方は、右側のQRコードから直 接本校のWeb出願サイトにアクセスできます。

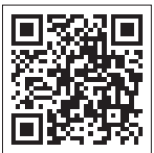

②パソコンをご利用の方は本校トップページから<Web出願はこちら> をクリックすると、Web出願サイトが表示されます。

#### 2. く初めての方はこちら>をクリック

- 初めて利用される方は、利用規約に同意の上、<初めての方はこちら>ボタンをクリックします。 ※既に志願者情報の登録をされた方は、手順4へお進みいただき、ログオンからおこなって
	- ください。

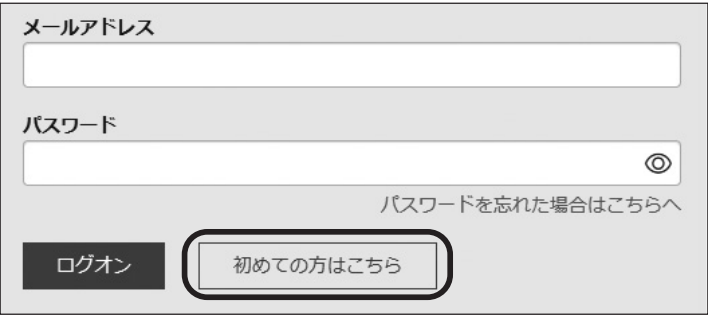

#### 3.志願者基本情報の登録

志願者の基本情報(メールアドレスやパスワードなど)を登録します。

※ご登録されたメールアドレスは、Web出願サイトへのログオンや各申し込み完了後の連 絡先メールアドレスになります。

※パスワードは8文字以上で英数字含めたものを設定してください。

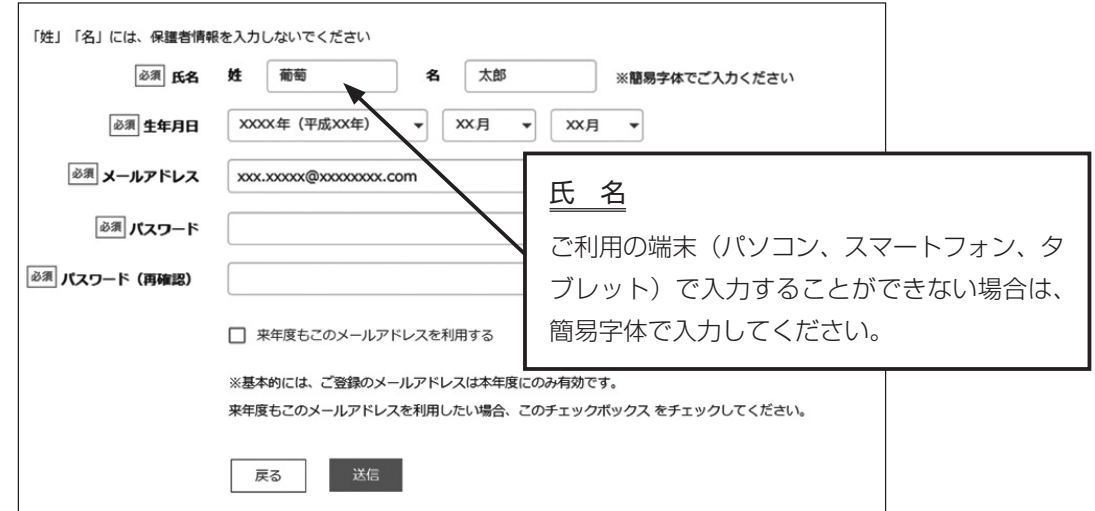

※docomoまたはauのメールアドレスを入力された場合、<送信>ボタンをクリックすると 以下のメッセージが表示されます。

メッセージの指示に従い、迷惑メールの許可設定がおこなわれているかをご確認ください。

送信

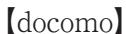

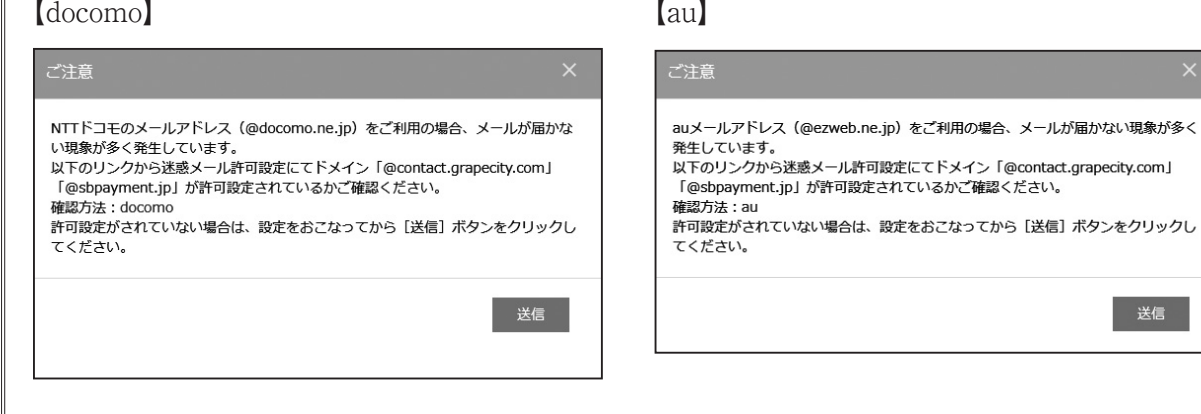

#### 4. Web出願サイトにログオン

 手順3志願者情報の登録が完了したら、ご登録いただいたメールアドレス宛に「仮登録完了お よび本登録のお知らせ」メールが配信されるので、メール内に記載されている【本登録完了専用 のURL】をクリックして本登録を完了させます。

 本登録が完了したら、手順3でご登録いただいたメールアドレスとパスワードを入力し、Web 出願サイトにログオンします。

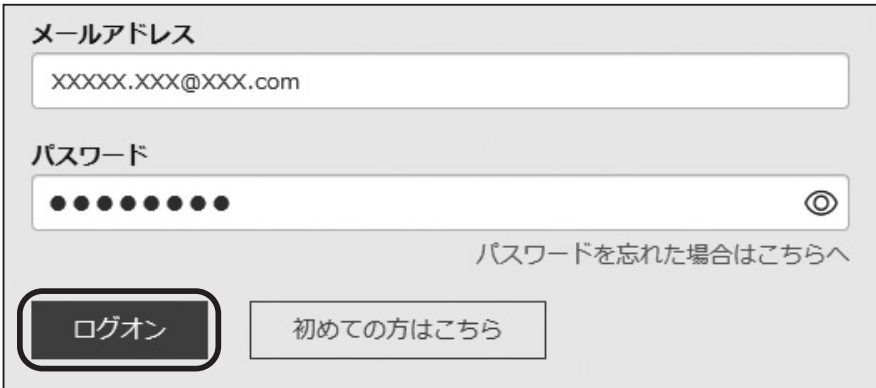

5.<新規申込手続き>をクリック

[出願] アイコンを選択し、<新規申込手続き>ボタンをクリックして、試験の申し込みをおこ

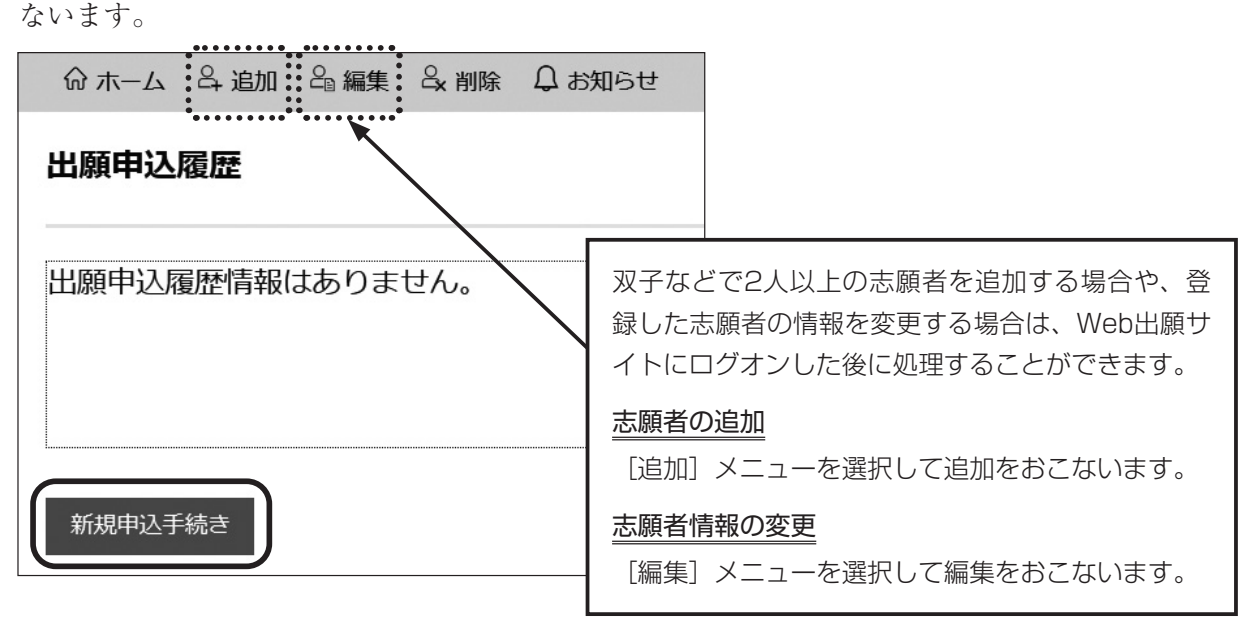

試験申し込みの流れ

入試区分

 $I - F$ 

 $01$ 

02

戻る

#### 5-① 受験したい試験の<申込>ボタンをクリックします。

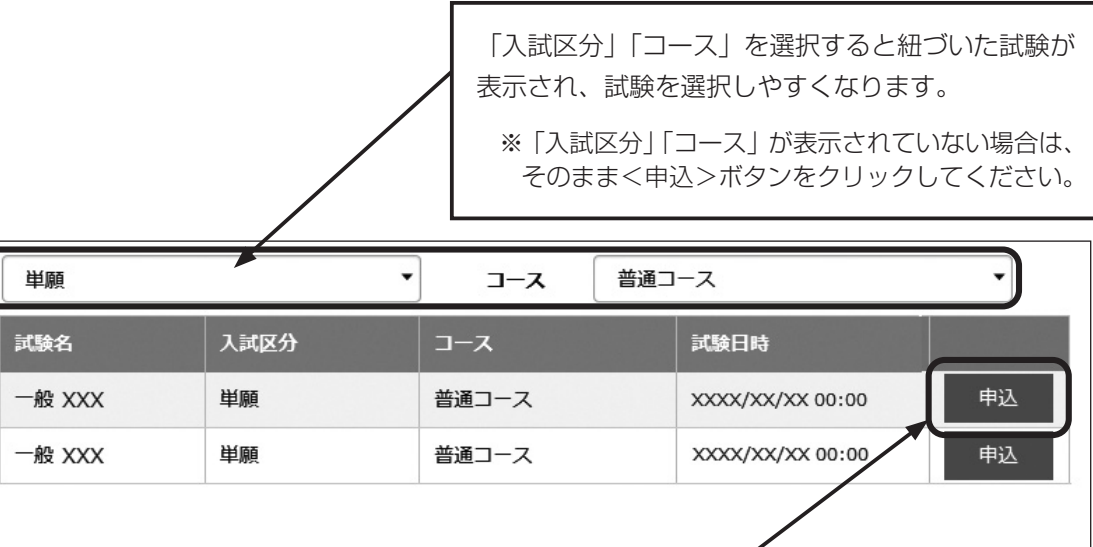

受験したい試験の<申込>ボタンをクリック

5-② 願書の情報を入力し、<次へ>ボタンをクリックします。

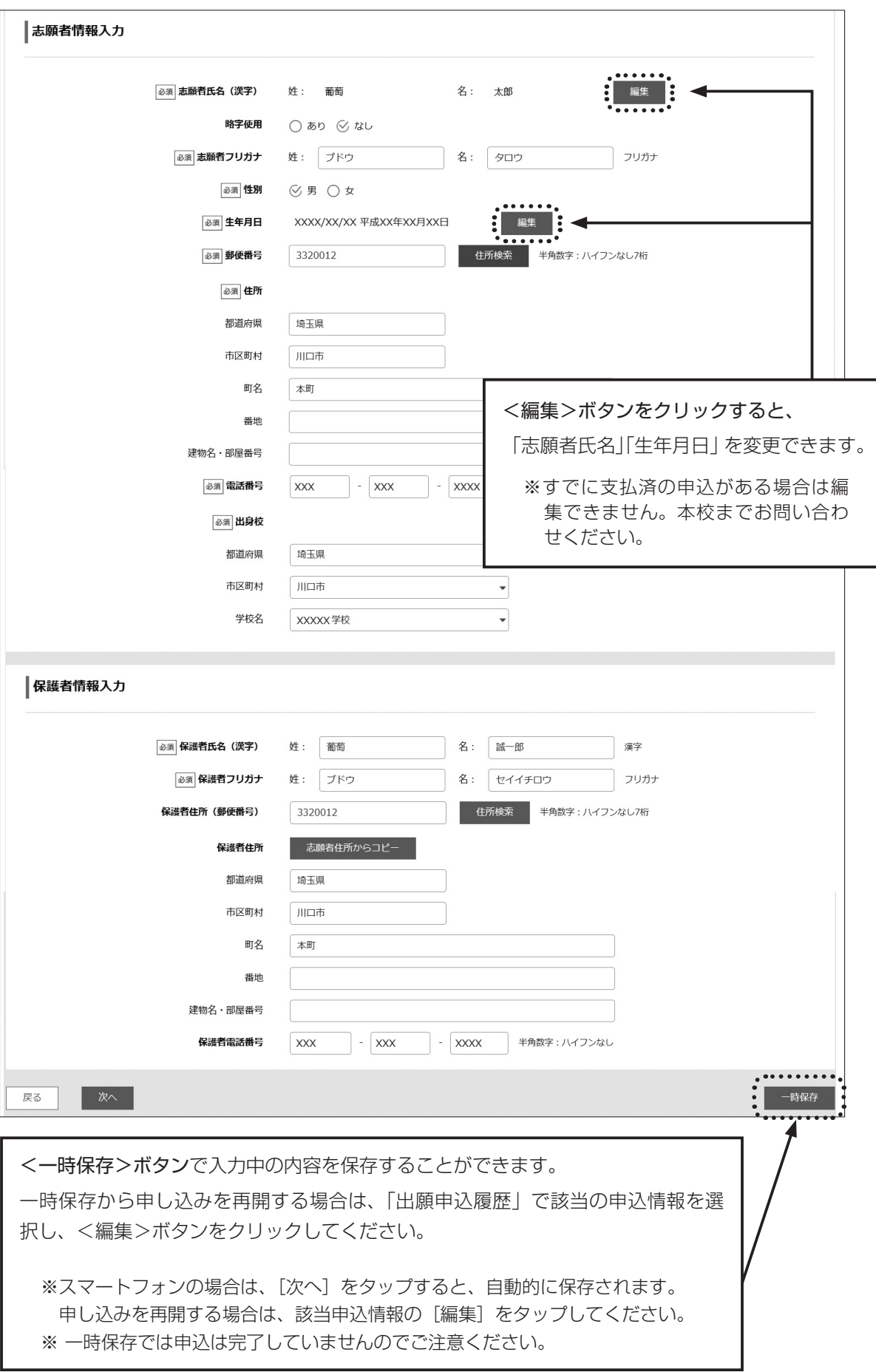

5-③ 入力した内容に間違いがないことを確認し、<上記内容で申込>ボタンをクリックします。

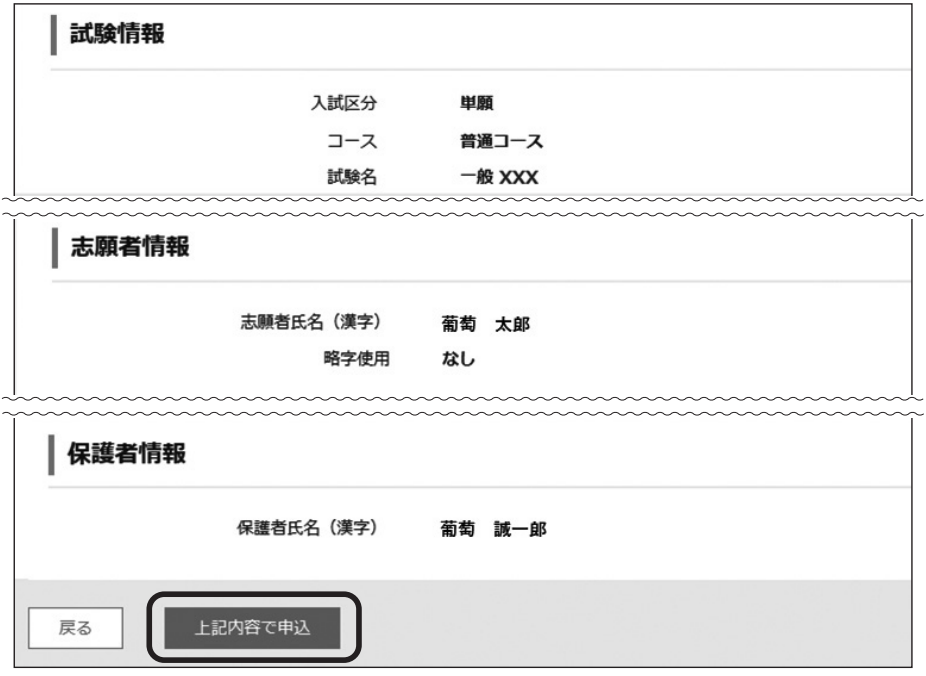

#### 5-④ 申込結果の画面が表示されるので、内容を確認します。

<申込内容確認書>ボタンをクリックすると、申し込み内容の確認書が印刷できます。

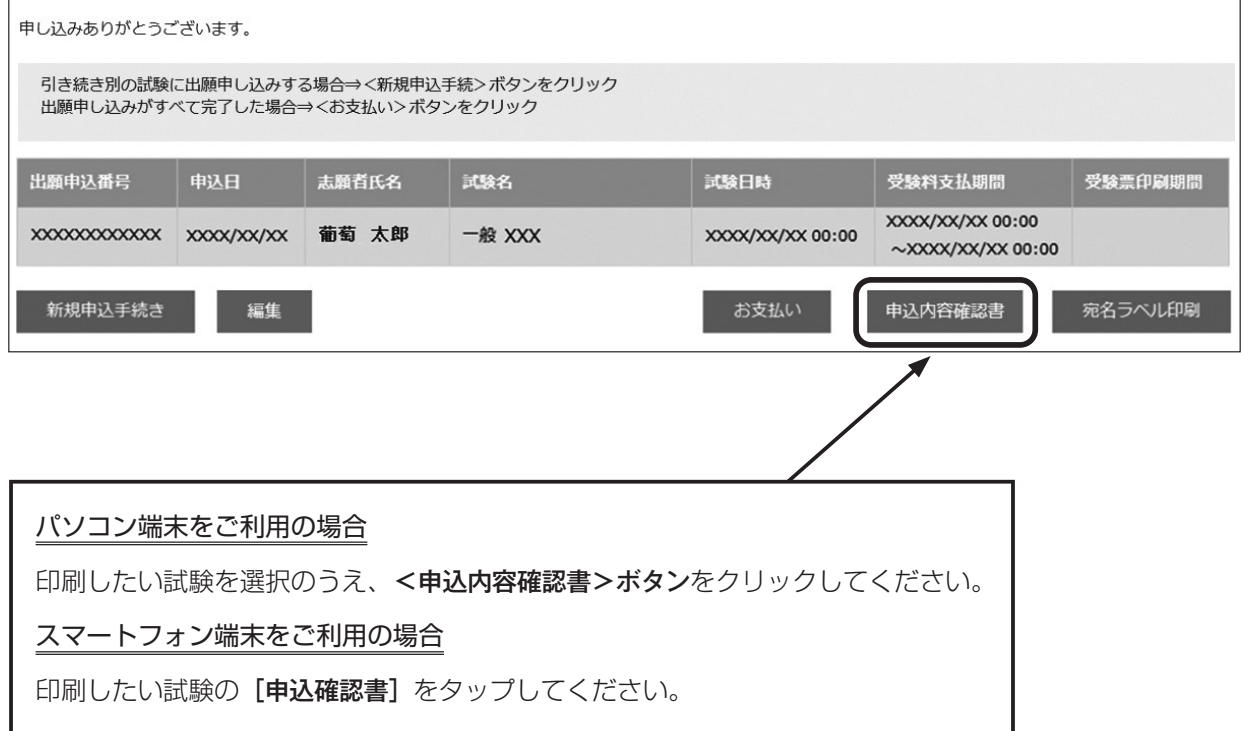

#### 5-6 <お支払い>ボタンから支払処理をおこないます。

申し込み内容をご確認の上、<お支払い>ボタンをクリックして受験料を決済します。 支払方法は、クレジットカード・コンビニ・ペイジーから選択することができます。

※決済が完了した後に情報などの修正はできないため、決済後に情報を修正したい場合は本校 までお問い合わせください。 (お問い合わせ先は、最終ページをご参照ください。)

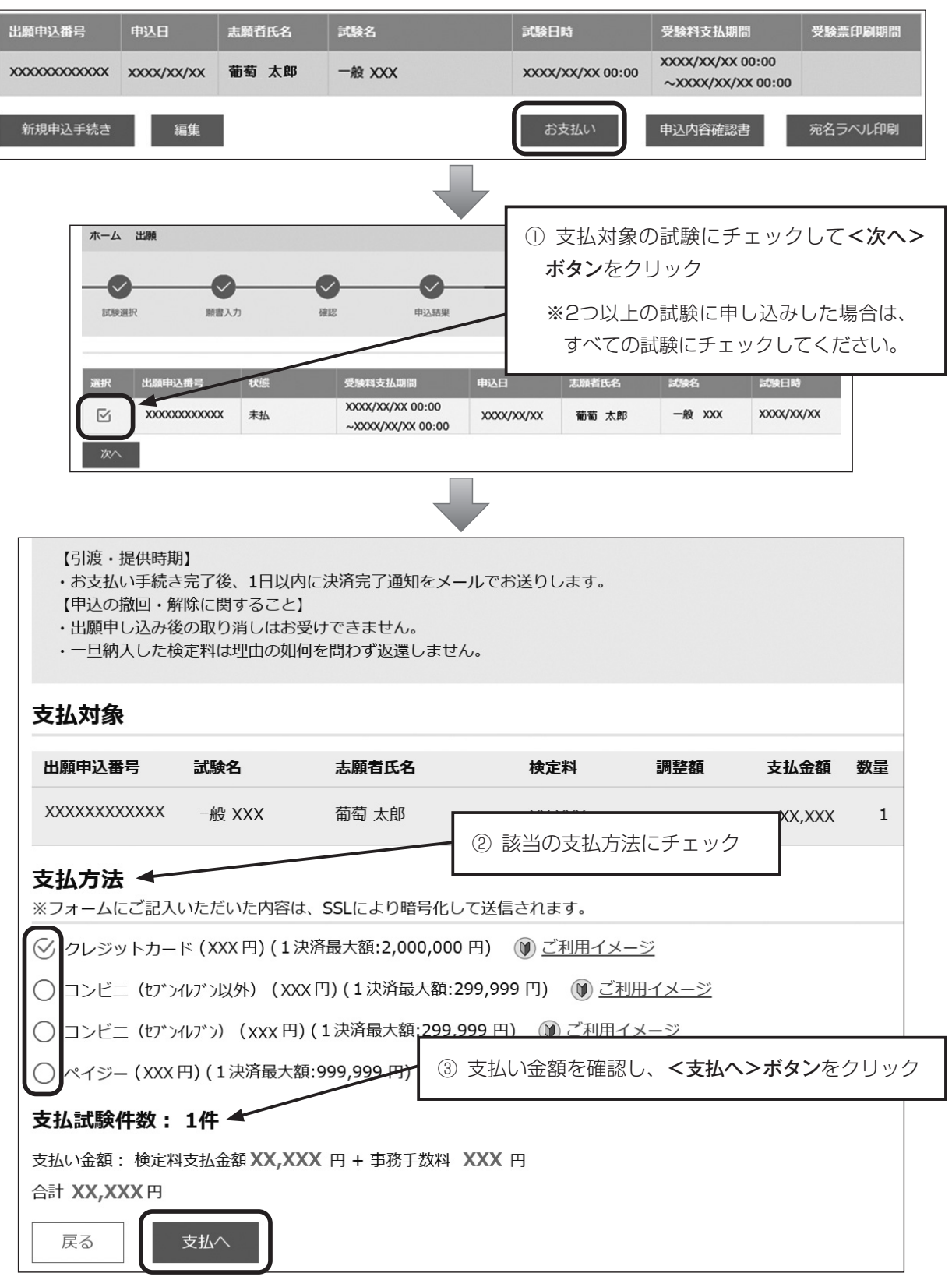

## 【クレジットカード決済について】

クレジットカード番号などの必要な情報を入力して決済処理をおこないます。

オンライン決済なので、24時間受験料のお支払いに対応しています。

また、出願手続きの流れの中で処理することができ、受験料のお支払いが即時完了できます。

 QRコードを読み取るとSBペイメントサービス㈱のサイトに遷移し、クレジットカードの決済手 順をご確認いただけます。

※QRコードの読み取りができない場合は、直接URLを入力してください。

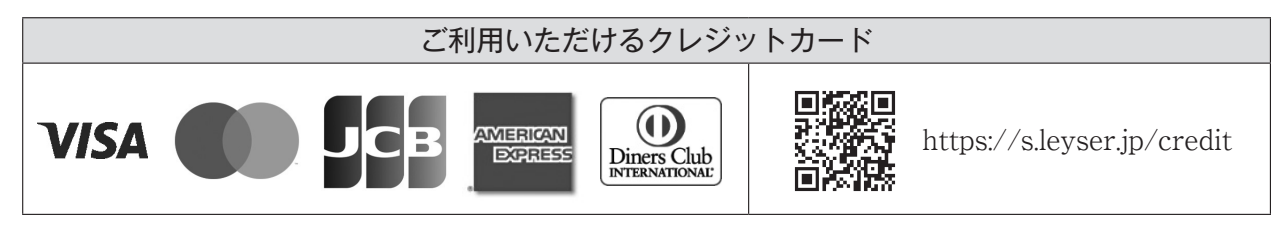

#### 【コンビニ決済について】

 コンビニ決済を選択した後に、払込票を印刷するか払込伝票番号を控えていただき、選択したコ ンビニ店のレジでお支払いをおこないます。

 QRコードを読み取るとSBペイメントサービス㈱のサイトに遷移し、各種コンビニでの決済手順 をご確認いただけます。

※QRコードの読み取りができない場合は、直接URLを入力してください。

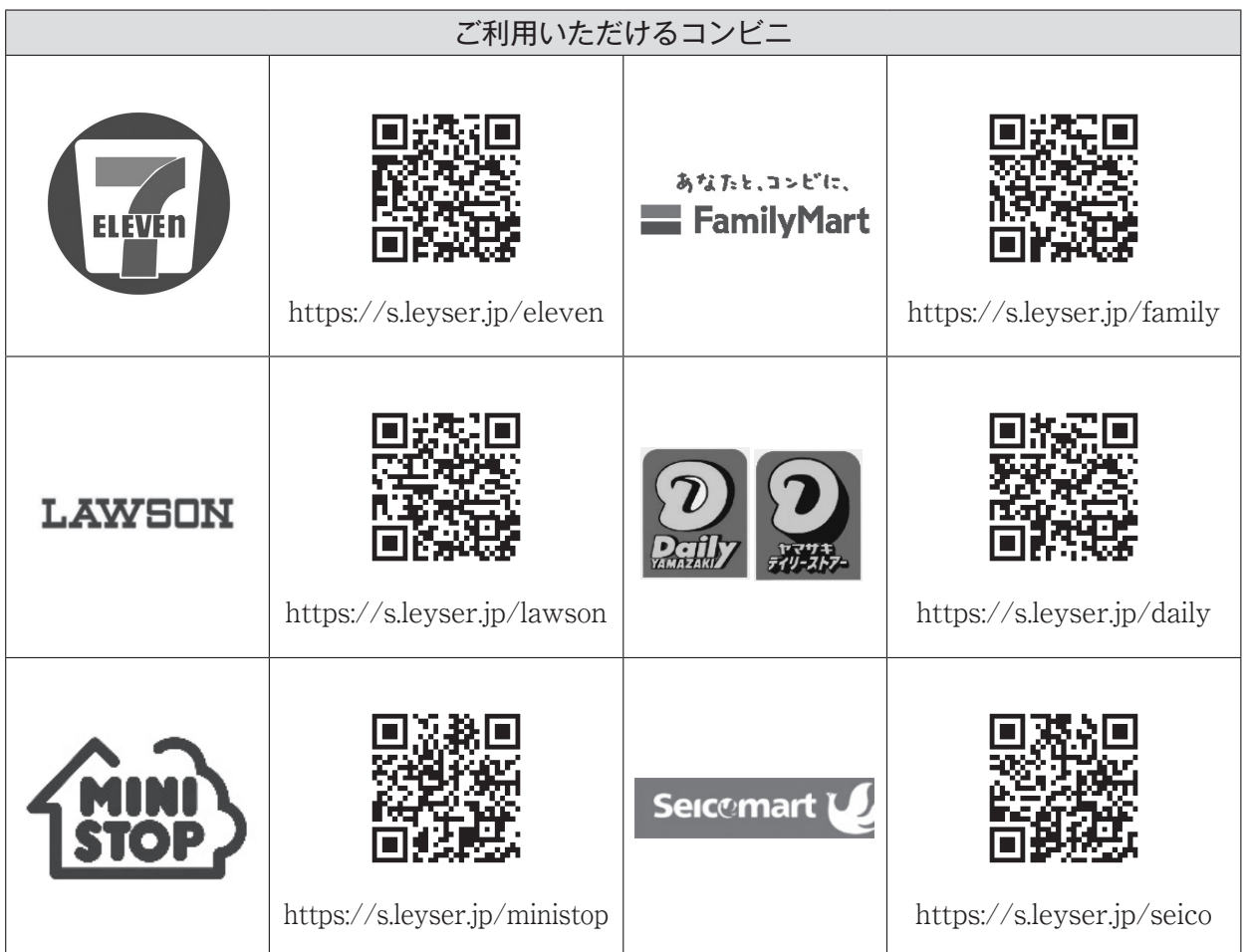

#### 【ペイジー決済について】

 ペイジー対応金融機関ATM(ペイジーマークが貼ってあるATMが対象)、またはオンラインバン キング/モバイルバンキングにてお支払いをおこないます。金融機関窓口でのお支払いはできません。

 QRコードを読み取るとSBペイメントサービス㈱のサイトに遷移し、ペイジーの決済手順をご確 認いただけます。

※QRコードの読み取りができない場合は、直接URLを入力してください。 5-⑥ お支払いが完了したら、決済完了メールの確認をおこないます。

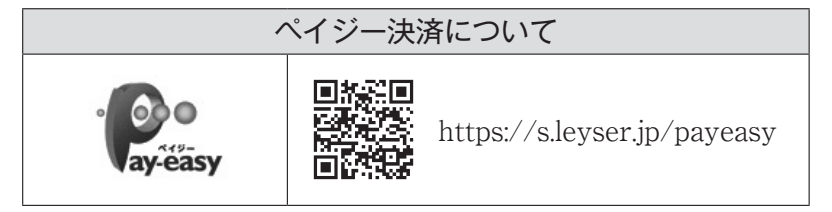

お支払いが完了すると決済完了メールが送信されます。

#### 6.中学校から受験票を受け取る

受験票は下記の期間に各学校へ配達しますので、中学校より受け取ってください。

- 特進入試 令和5年12月19、20日
- 推薦入試 令和5年12月19、20日
- 一般入試 令和6年1月16、17日
- 特色選抜入試 令和6年2月6、7日

#### 7. 試験日当日に受験票を持参

受験票は試験当日にお持ちください。

また、入学手続の際に受験票を確認するため、保管をお願いいたします。

#### ◆決済後の注意点

決済が完了した申し込みについては、Web出願サイトで申込情報の修正ができません。 以下を参考に処理いただきますようお願いいたします。

•志願者情報(氏名、牛年月日など)の修正

本校までお問い合わせください。

・申し込み情報(試験、コースなど)の変更

本校までお問い合わせください。

#### <システムに関する操作等のお問い合わせ先>

ログオン画面下の[お問合せ]をクリックし、[システム・操作に関するお問合せ]欄の[操作お問合 せ]をクリックします。チャットサポート画面下部の[メールお問合せ]よりお問い合わせください。

グレープシティ株式会社 問い合わせ対応時間: 午前9:00 ~12:00 午後2:00 ~5:00 (土日・祝日および弊社休業日を除く)

## 0 出願前準備シート

 このシートは Wed 出願する際にあらかじめ情報を整理し、入力内容を事前に保護者や中学校の 先生にチェックしてもらうことで入力ミスを防止し、出願をスムーズに行うとともに、備忘録とし て記録しておくものです。提出の必要はありません。個人情報を記入するので取扱いに注意してく ださい。

◎アカウント作成に必要な情報

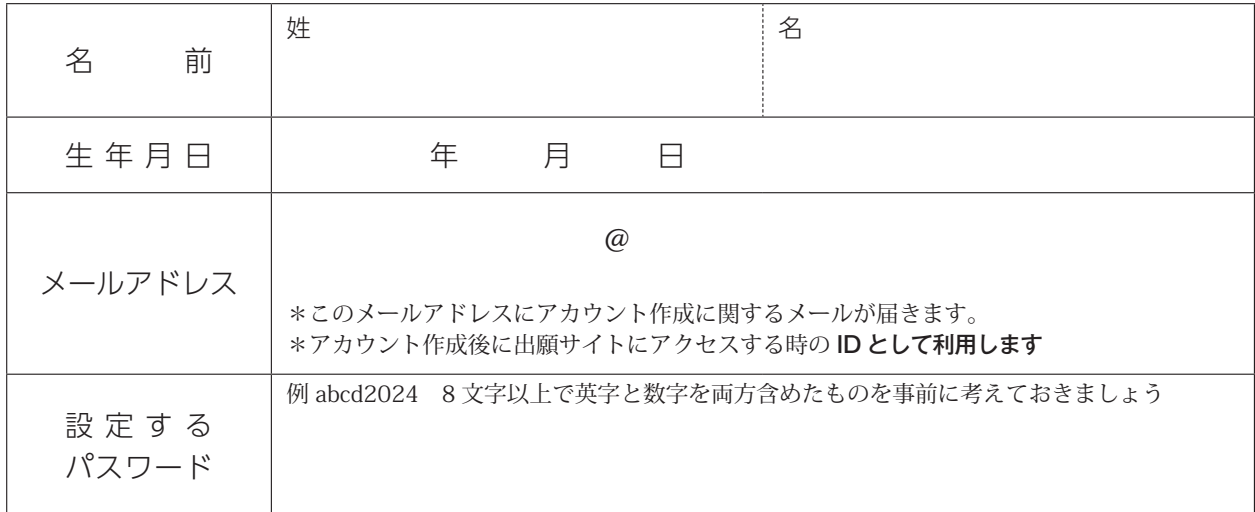

アカウントや入力された情報は入試終了後3月中に削除されます

#### ◎出願時に必要な情報

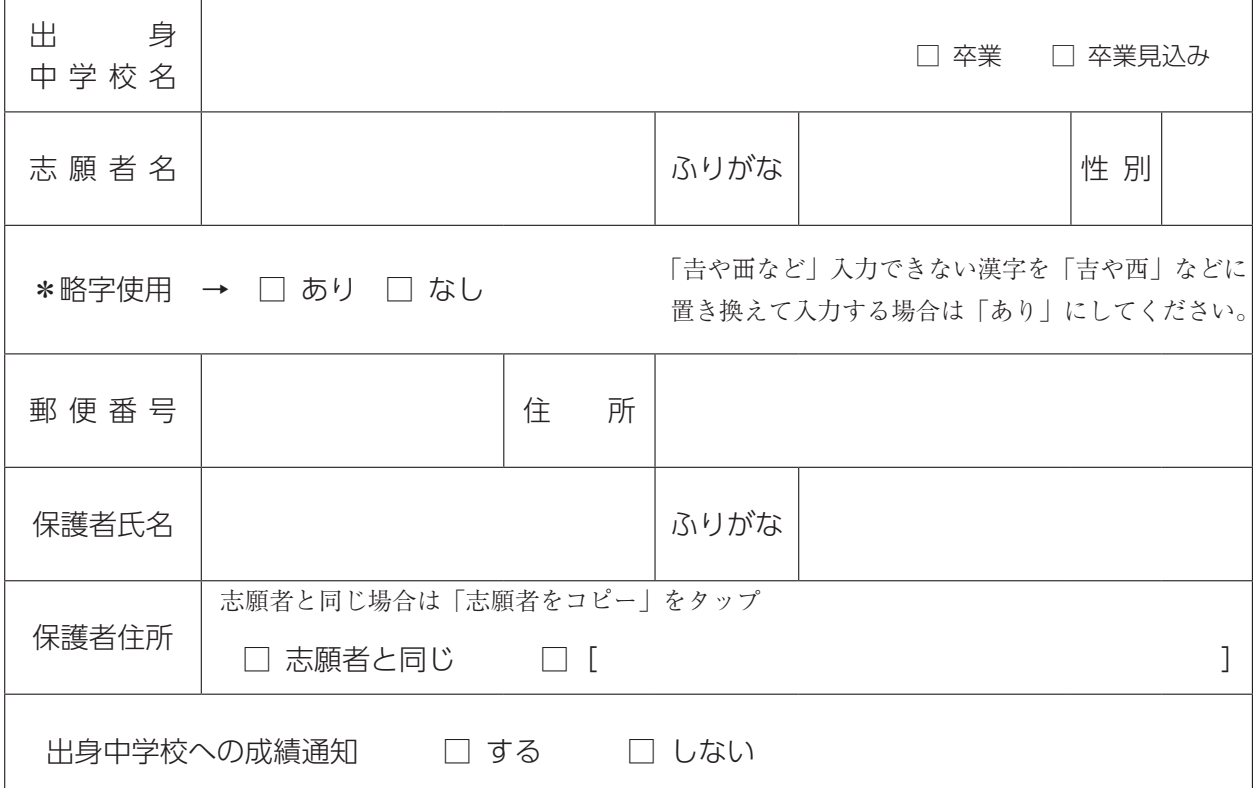

◎入試ごとに必要な情報

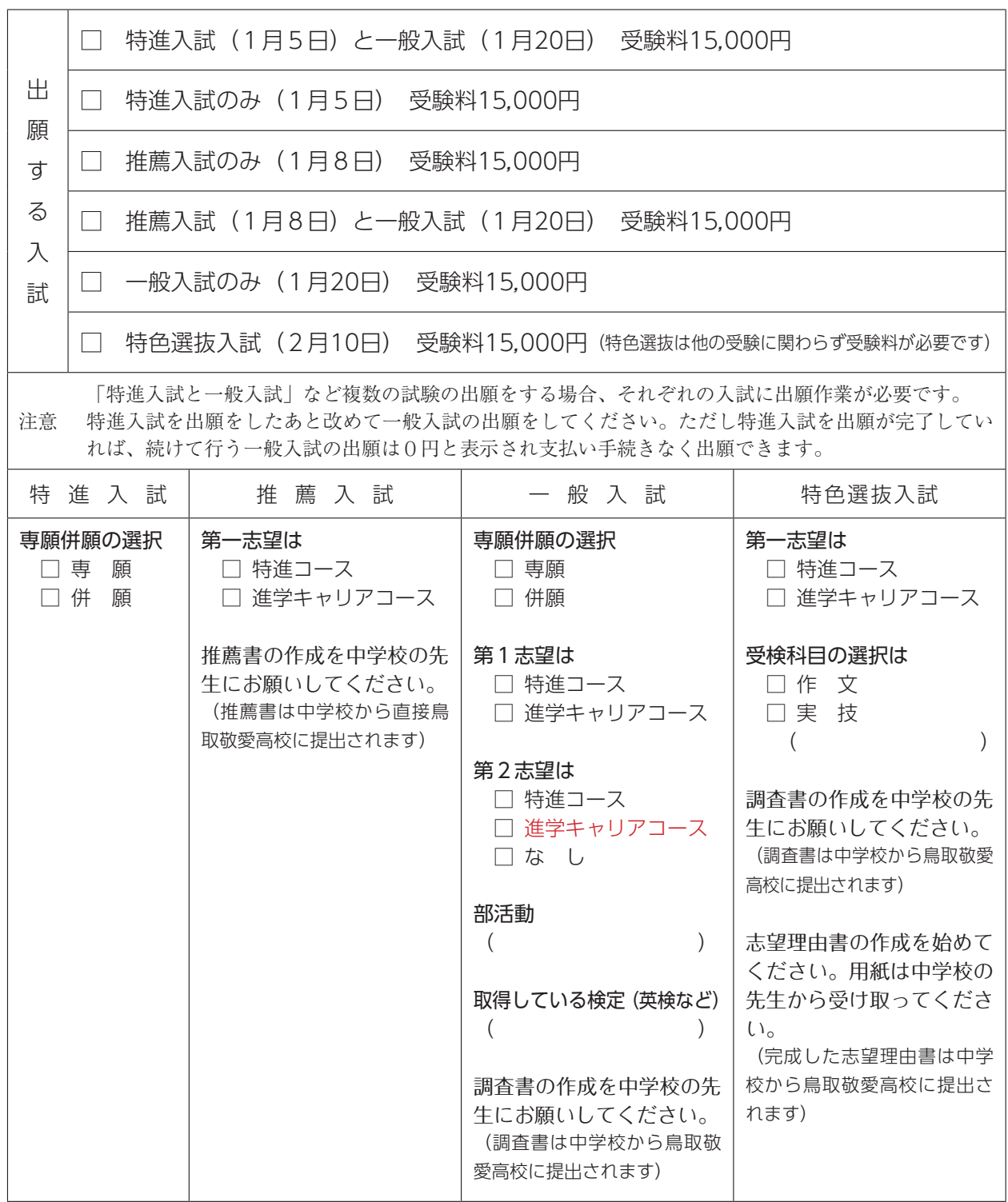

◎支払方法

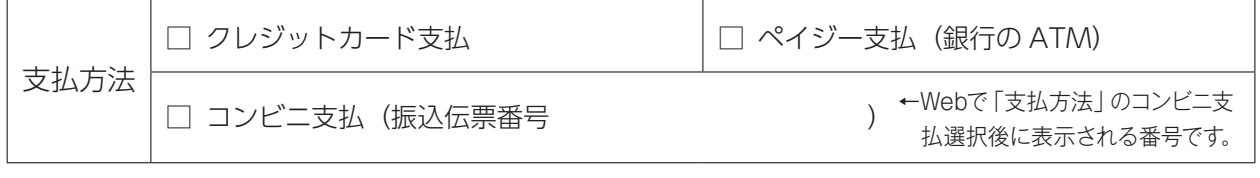

検定料+それぞれの支払い方法の事務手数料=支払総額になります。

## 令和6年度 鳥取敬愛高等学校 入学試験日程表

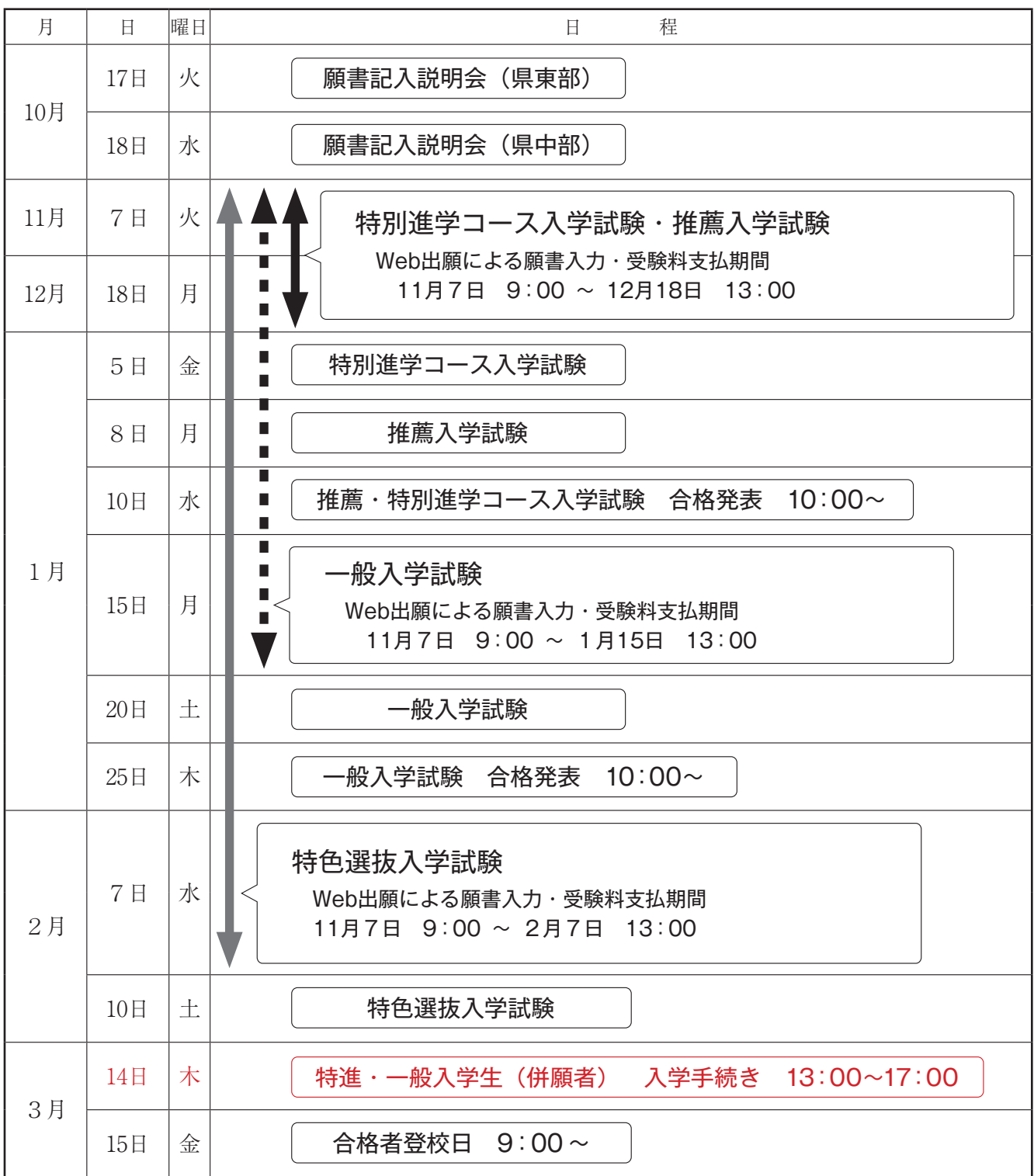

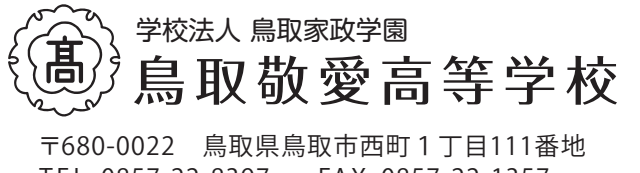

T E L. 0857-22-8397 FAX. 0857-22-1357 URL. https://t-ki.jp/ E-mail. keiai-hs@t-ki.jp 入試担当:河西 JR鳥取駅

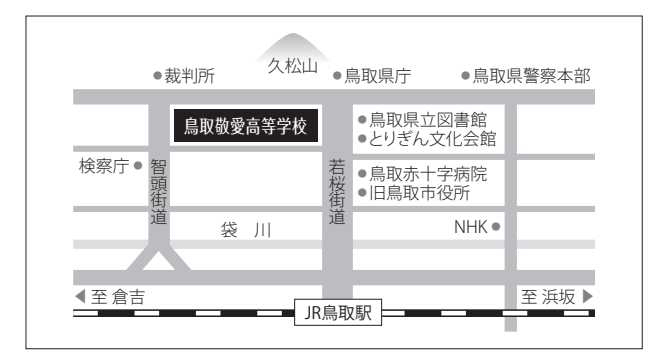